# Fachkunde Strahlenschutz nach StrSchV §47 & § 48 "Aktualisierungskurs" Reader zum experimentellen Teil

FÜR LEHRERINNEN UND LEHRER IM REGIERUNGSBEZIRK KÖLN ROLF FASSBENDER, PETER KOEHN , MARTIN LIMBACH

## FACHKUNDE STRAHLENSCHUTZ NACH STRSCHV §47 & § 48

# Inhalt

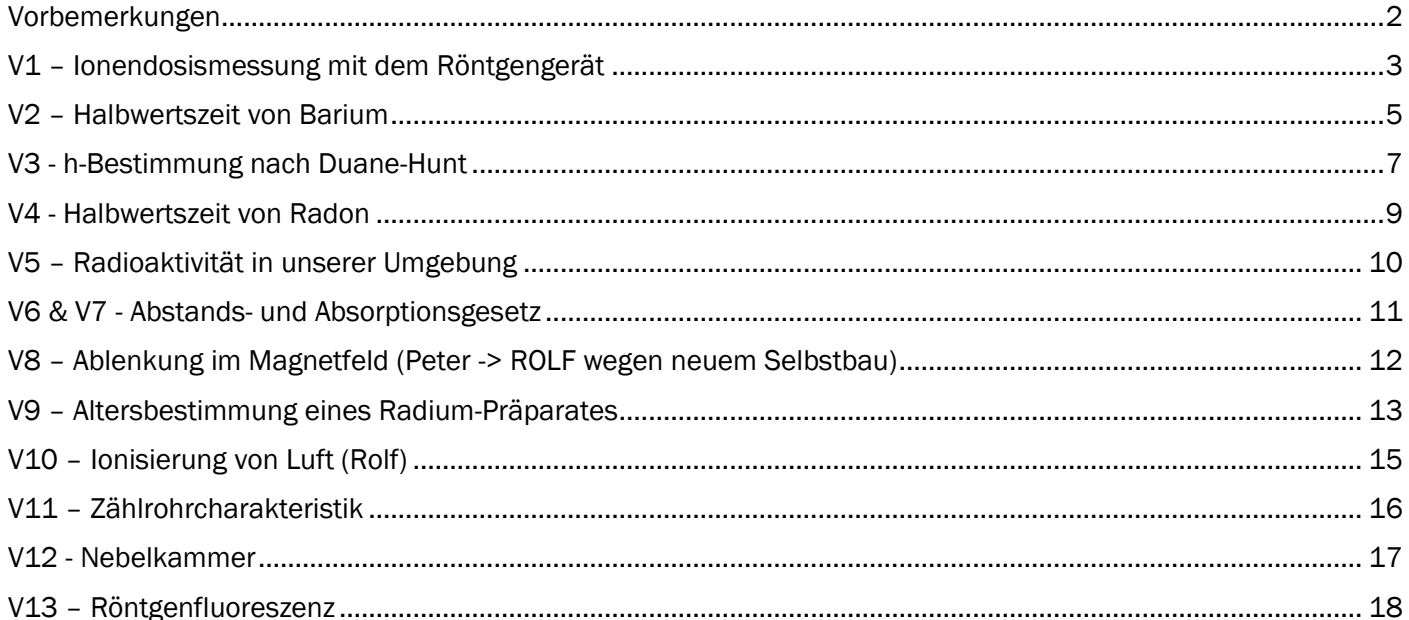

# <span id="page-2-0"></span>Vorbemerkungen

Mit diesem kleinen Reader stellen wir einige Informationen, v.a. für das Experimentierpraktikum, im Rahmen der Aktualisierungskurse zur Fachkunde im Strahlenschutz gemäß §47 & §48 StrSchV bereit.

Über die eingebetteten Links bzw. die abgedruckten QR-Codes stehen weitere Informationen zu den versuchen zur Verfügung, welche teils von den Lehrmittelfirmen, teils von uns oder aus stammen oder auf weitere Quellen verlinken.

Unsere Serviceseite mit vielen weiteren Informationen, insbesondere unseren Vorträgen, Videos zu den Versuchen des Praktikums und vielen Links zum Strahlenschutz finden Sie [hier.](http://www.sg-rheinbach.de/service/strahlenschutz) Die Videos und Anleitungen der Serviceseite und dieses Readers dürfen für den eigenen Unterricht aller Teilnehmerinnen und Teilnehmer an unseren Kursen vervielfältigt und genutzt werden, eine Weitergabe ist jedoch nicht gestattet (schließlich möchten wir alle Kolleginnen und Kollegen regelmäßig in unseren Kursen begrüßen).

Ziel des Experimentierpraktikums bei den Aktualisierungskursen ist es neben der Beurteilung strahlenschutzrechtlicher Aspekte für Schulversuche v.a. auch, Hemmschwellen abzubauen, verschiedene Schulversuche zu erproben und für den eigenen Unterricht wertvolle Anregungen hinsichtlich experimenteller Möglichkeiten im Themenfeld Radioaktivität und Röntgenphysik zu erhalten. Wir möchten, dass auch in diesem Themengebiet im Unterricht experimentiert wird.

**Für die Teilnahme an einem Fachkundeaktualisierungskurs alle fünf Jahre ist jede Kollegin bzw. jeder Kollege selbst verantwortlich.**

Seit 2023 werden die Kurse über das landesweite Fortbildungsportal "ausgeschrieben", dort kann man sich anmelden. I.d.R. werden die Schulleitungen per offizieller Schulmail über die Ausschreibungen informiert. Eine knappe Überschreitung der 5-Jahresfrist ist möglich, z.B. wegen einer Elternzeit. Bitte im Zweifel zunächst bei der Sachbearbeiterin bzw. dem Sachbearbeiter in Dezernat 46 der Bezirksregierung nachfragen.

Weitere Informationen – u.a. mit Videos und Anleitungen zu unseren Versuchen – finden sich auf der [Serviceseite Strahlenschutz.](http://www.sg-rheinbach.de/service/strahlenschutz)

Eure Moderatoren

*Rolf Faßbender*, *Peter Koehn* und *Martin Limbach*

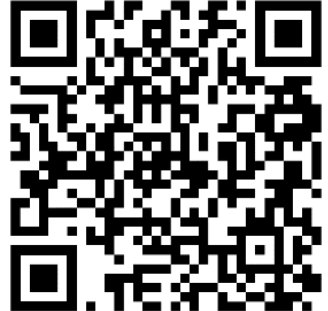

#### FACHKUNDE STRAHLENSCHUTZ NACH STRSCHV §47 & § 48

# <span id="page-3-0"></span>V1 – Ionendosismessung mit dem Röntgengerät

**Messungen zum Ionisationsstrom und zur Ionendosisleistung des Schulröntgengerätes** Ein ausgeblendetes Strahlenbündel der Röntgenröhre wird so durch einen Plattenkondensator gelenkt, dass es die Platten nicht berührt. Die Röntgenstrahlen ionisieren die Luft zwischen den Platten. Legt man eine Spannung an die Kondensatorplatten, so wird ein Strom messbar sein, der durch die Ionisation hervorgerufen wird.

Hinweis: Die Kondensatorspannung wird IM GERÄT erzeugt. Dabei gilt:

# **Kondensatorspannung (in DC) = 15 \* Eingangsspannung (AC) Der Ionisationsstrom wird über den Strommessverstärker gemessen. Die Anzeige auf dem Digitalvoltmeter ist entsprechend in 10-9 A.**

Versuch 1A: Ionisationsstrom in Abhängigkeit von der Kondensatorspannung Röntgengerät und Messgeräte einschalten, Beschleunigungsspannung auf Stufe 8, entspricht 42 kV; Emissionsstrom auf 1 mA.

Einregeln der Kondensatorspannung auf Werte von z.B. 15, 30, 45 … 255 Volt (entspricht 1, 2, 3 … 17 Volt AC Eingangsspannung).

Jeweils Messung des Ionisationsstroms, Auftrag in Diagramm / Auswertung.

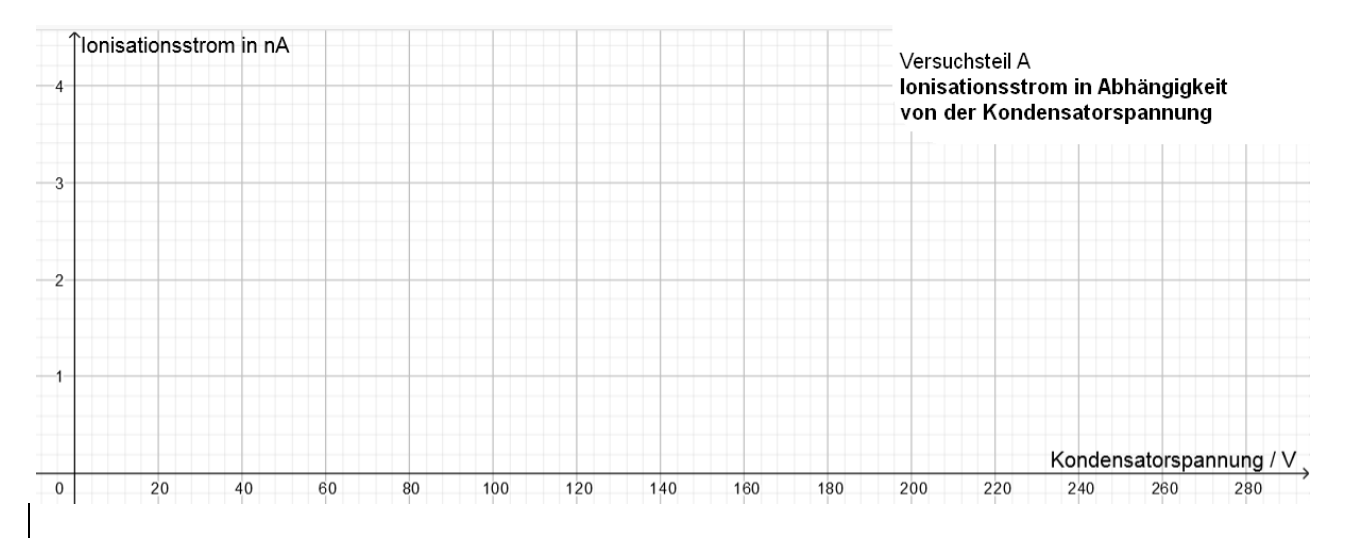

# Versuch 1B: Ionisationsstrom in Abhängigkeit vom Emissionsstrom der Röhre

Beschleunigungsspannung bei 42 kV (Stufe 8); Kondensatorspannung auf ca. 150 V (ca. 10 V AC Eingangsspannung)

Einregeln des Emissionsstroms am Röntgengerät auf in Schritten von 0,1 mA von 0 bis Maximum von etwa 1 mA.

Jeweils Messung des Emissionsstroms und Auftrag in Diagramm / Auswertung.

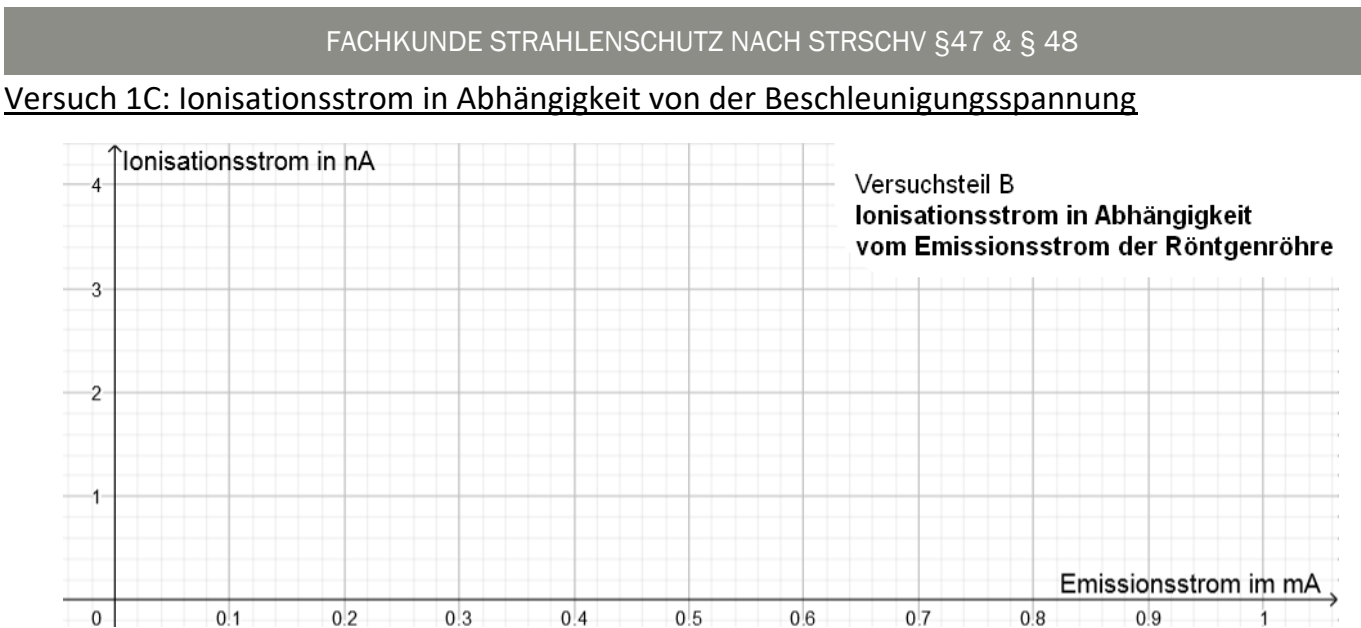

Kondensatorspannung bei ca. 100 V belassen; Emissionsstrom auf Maximum / ca. 1 mA einstellen. Messung des Emissionsstromes bei allen 8 Stufen der Beschleunigungsspannung: Die am Messgerät angezeigte Wechselspannung multipliziert mit ergibt die Beschleunigungsspannung in kV.

Jeweils Messung des Ionisationsstroms und Auftrag in Diagramm / Auswertung.

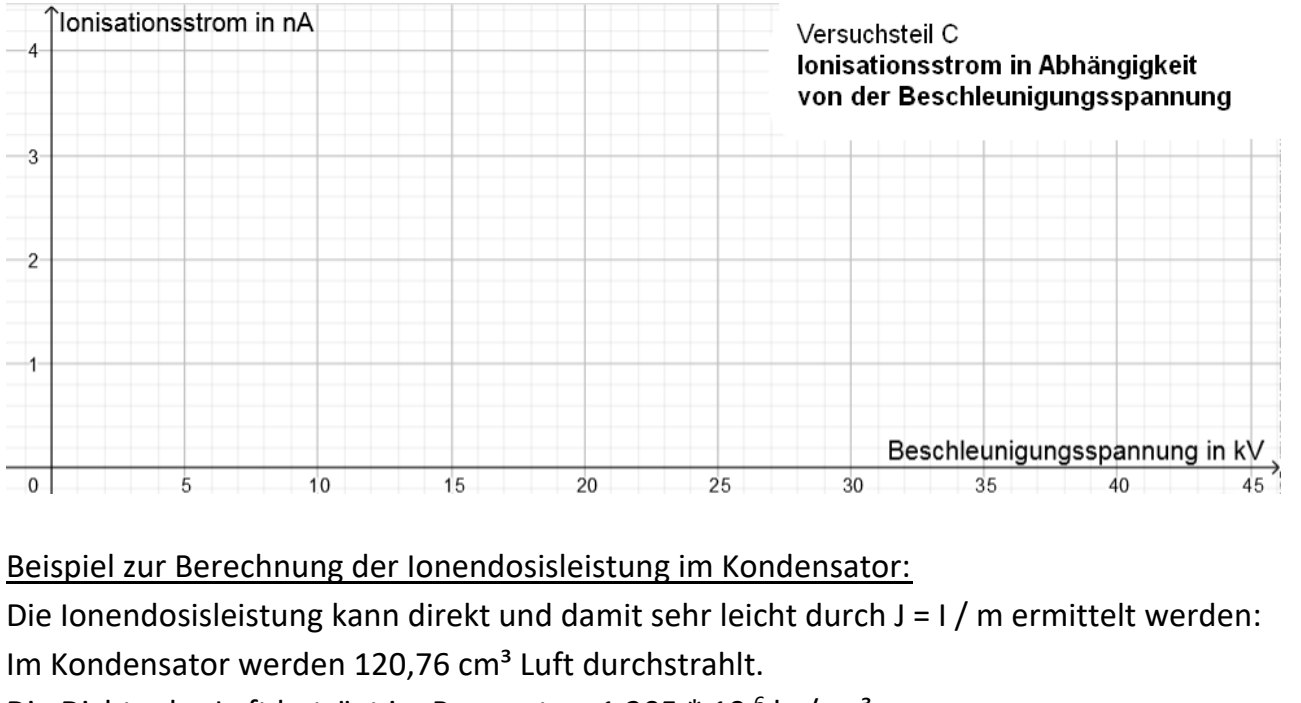

Die Dichte der Luft beträgt im Raum etwa 1,205 \* 10<sup>-6</sup> kg/cm<sup>3</sup>.

Wählen Sie einen der gemessenen Werte für den Ionisationsstrom und bestimmen Sie damit die Dosisleistung!

Link zu Messwerten zu den drei Messreihen als CSV-Datei: [Messwerte\\_ohne\\_Auswertung\\_V1\\_Ionendosis\\_Distanz.csv](https://stadtrheinbachde-my.sharepoint.com/:x:/g/personal/limb_sgrnet_de/Ed-SgydONfpOj3Ur2c8cfa0BzOUQ2OYVW6fRTqh5rpGCcQ?e=niy4Cz)

Link zu einer Auswertung der Messreihen als pdf-Datei: Auswertung V1 Ionendosis Distanz.pdf

# <span id="page-5-0"></span>V2 – Halbwertszeit von Barium

Es ist die Halbwertszeit von metastabilem  $137mBa$  zu bestimmen, das als Zerfallsprodukt aus einem  $137Cs$ -Präparat gewonnen wird.

### Theorie

Radioaktive Nuklide zerfallen über die Zeit exponentiell. Für jedes Radionuklid existiert eine charakteristische Halbwertszeit, über welche die Hälfte aller zu Beginn vorhandenen Kerne zerfällt. Beim im Versuch verwendeten

 $137mBa$  befinden sich die Kerne in einem angeregten Zustand und gehen erst nach einiger Zeit in den Grundzustand über. Man spricht auch von einem "metastabilen Isomer", was durch das hochgestellte kleine "m" angezeigt wird. Die beim Übergang in den Grundzustand freiwerdende Energie wird als Gamma-Strahlung abgegeben und kann mit einem Zählrohr registriert werden. Das  $137mBa$  entsteht beim radioaktiven Zerfall von  $^{137}Cs$ 

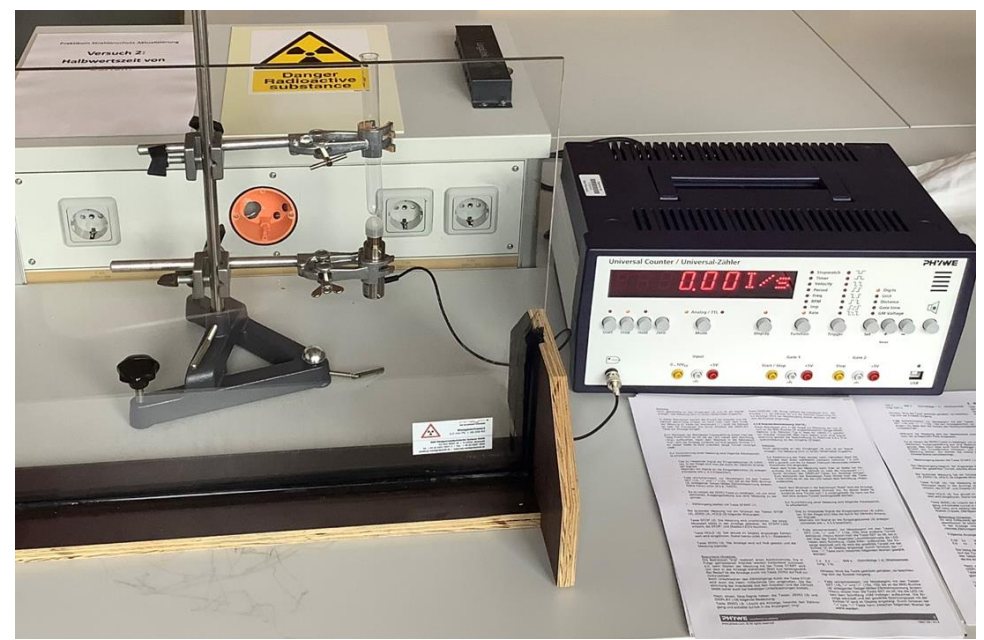

Abb. 1

### Versuchsaufbau und -durchführung

Der Aufbau ist in Abb. 1 dargestellt Mit Hilfe von Stativklemmen wird ein Reagenzglas so befestigt, dass sich sein Boden knapp über dem Eintrittsfenster eines Zählrohrs (Hier: Phywe Zählrohr Typ B, Abb. 2) befindet Das Zählrohr ist mit dem Zählgerät (Phywe Universalzähler, Abb. 3) verbunden. Vor der Messung muss das metastabile Barium aus dem Cs-Präparat herausgelöst ("eluiert") werden Dazu wird mit Hilfe des Schlauchs (Abb. 4) 2-3 ml Elutionslösung in die Spritze gezogen und wie in Abb. 4 gezeigt mit vorsichtigem Drücken durch den Isotopengenerator gepresst. Die roten Schutzkappen sind vorher abzunehmen.

Mit dem Zählgerät (T = 5 Minuten, Δt = 10s) ist die Zählrate über 5 Minuten für jeweils 10s zu messen,

#### Unbedingt Zählrohrspannung auf 500V einstellen (prüfen)!!!

## FACHKUNDE STRAHLENSCHUTZ NACH STRSCHV §47 & § 48

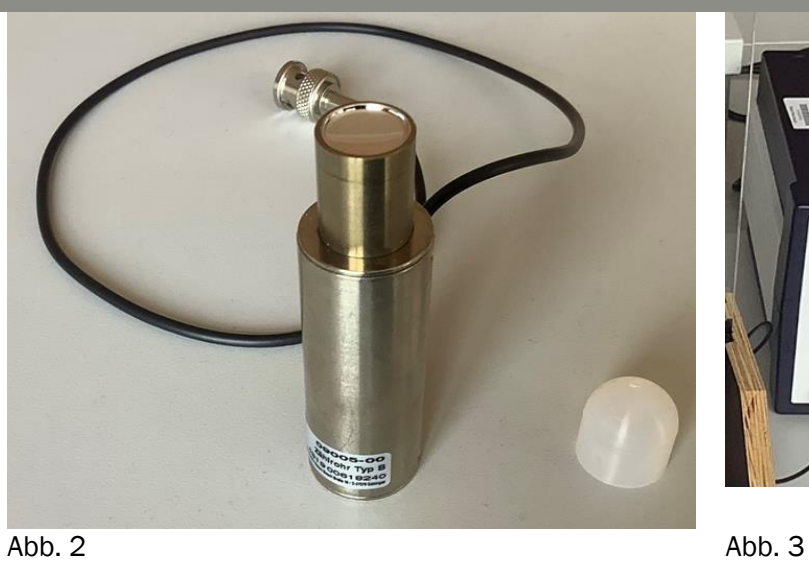

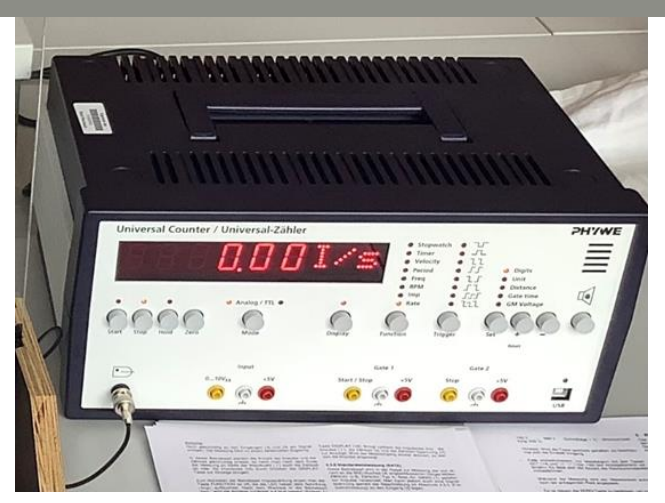

Weitere Informationen auf den den Herstellerseiten:

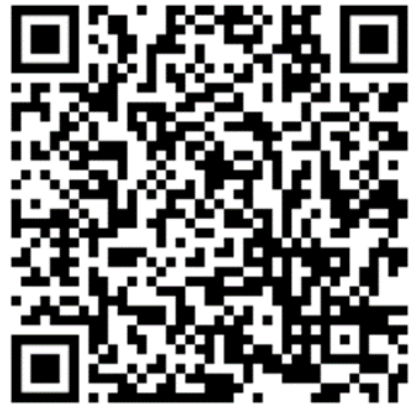

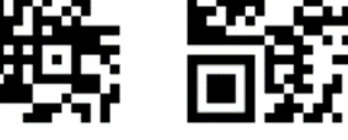

CsBa-Isotopengenerator **Zählrohr** Zählrohr Zählgerät

# <span id="page-7-0"></span>V3 - h-Bestimmung nach Duane-Hunt

### **Praktikum – Versuch 3:**

# **Bestimmung von h aus dem Röntgenspektrum**

Nachfolgend sind Messwerte von vier Messungen mit verschiedenen Beschleunigungsspannungen an der Schulröntgeneinrichtung (Röntgenspektrum mit der Drehkristallmethode) grafisch aufgetragen.

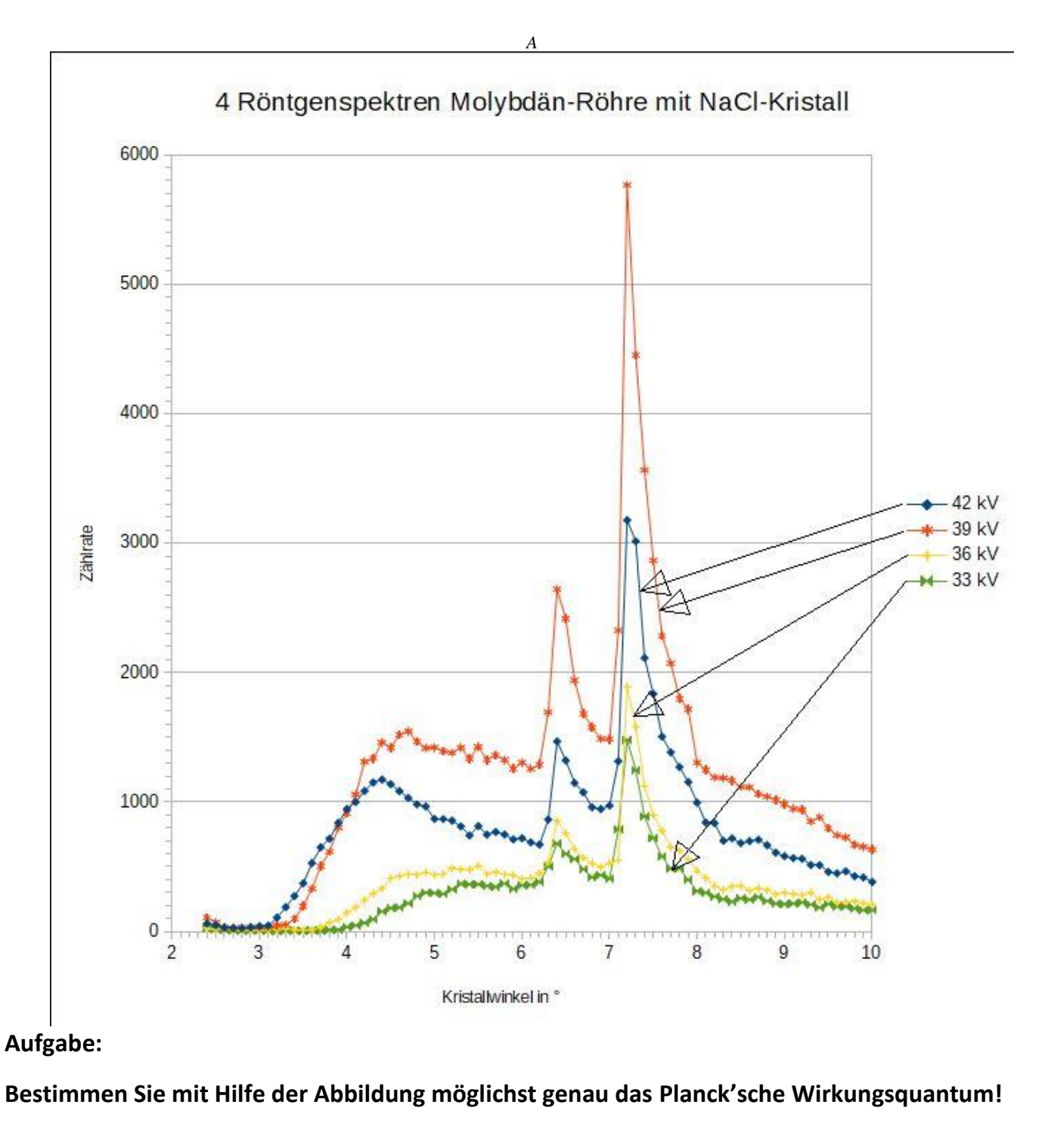

Benötigte Angabe: Netzebenenabstand des Kristalls: 282 pm

Gestaffelte Hilfen:

# **Stufe 1: ein sinnvolles Vorgehen zur h-Bestimmung ist etwa:**

- 1. Bestimmen Sie aus der Abbildung für die vier Spektren bei verschiedenen Beschleunigungsspannungen jeweils die kurzwellige Grenze!
- 2. Berechnen Sie die zugehörigen Wellenlängen mit Hilfe der Bragg-Bedingung!
- 3. Berechnen Sie die zugehörigen Frequenzen!
- 4. Gewinnen Sie aus der Annahme "die gesamte kinetische Energie der Elektronen (aus der Beschleunigung im elektrischen Feld) wird im Fall der kurzwelligen Grenze in die Energie eines Röntgenquants umgewandelt" eine mathematische Beziehung, um h zu berechnen!
- 5. Berechnen Sie für die vier Spektren jeweils einen Wert für das Plancksche Wirkungsquantum und bilden Sie den Mittelwert!

# **Stufe 2: vertiefende Hinweise:**

zu Schritt 1: Es empfiehlt sich die Extrapolation des ersten starken Anstiegs im jeweiligen Spektrum. Beispiel: Für das Spektrum zu 36 kV ergibt sich dann eine kurzwellige Grenze von 3,65°.

zu Schritt 2: Die Bragg-Bedingung lautet: n ·  $\lambda = 2$  · Netzebenenabstand · sin (α) (hier mit n = 1)

zu Schritt 3:  $E = h \cdot f$ 

zu Schritt 4: Energieansatz: E<sub>Photon</sub> =  $h \cdot f = e \cdot U = E_{EL}$ 

Kontrollergebnis für U<sub>B</sub> = 36 kV: h =  $6,89 \cdot 10^{-34}$  Js

Alternativ kann - wie in der Beispielauswertung – E über f grafisch dargestellt und die Geradensteigung ermittelt werden.

Link zu einer Auswertung mit Messbeispielen als pdf-Datei: [V3\\_h\\_Bestimmung\\_aus\\_Röntgenspektren\\_Auswertung.pdf](https://stadtrheinbachde-my.sharepoint.com/:b:/g/personal/limb_sgrnet_de/EVlfV05gNSRNtVxpdDxWK5kBuVntxjM2pdtFuYN6SeqCaw?e=wbrZx8)

# <span id="page-9-0"></span>V4 - Halbwertszeit von Radon

Es ist die Halbwertszeit von Radon Rn-220 experimentell zu bestimmen, welches als Zerfallsprodukt aus einem Thorium-Nat-Salz gewonnen wird.

### **Theorie**

Radioaktive Nuklide zerfallen über die Zeit exponentiell. Für jedes Radionuklid existiert eine charakteristische Halbwertszeit, über welche die Hälfte aller zu Beginn vorhandenen Kerne zerfällt. Beim Zerfall entstehen αund/oder β-Strahlung und in Folge des Zerfalls häufig auch γ-Strahlung. Rn-220 ist ein primärer Alphastrahler mit einer Halbwertszeit von  $T_{1/2}$  = 55,6s.

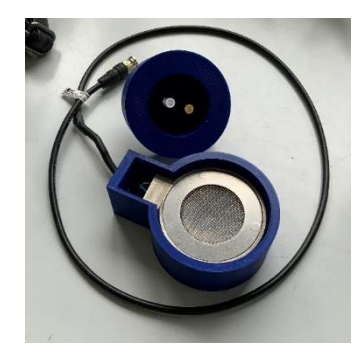

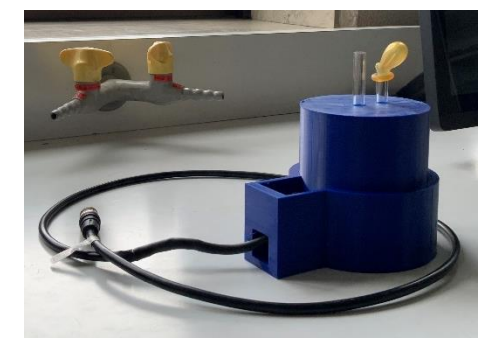

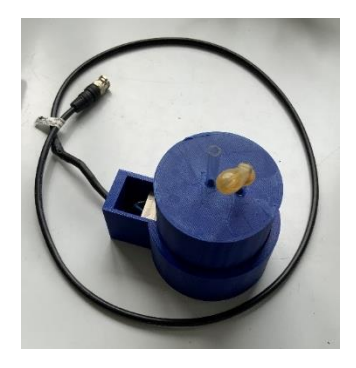

#### Versuchsdurchführung

Der Versuch ist (fast) vollständig aufgebaut. In einen selbstgedruckten Behälter wird Rn-220-Gas aus dem Thorium-Nat-Fläschchen durch 3-5-maliges Pumpen eingeleitet, die zweite Öffnung ist beim Pumpen offen zu halten und danach sofort wieder zu verschließen, um einen Überdruck beim Pumpen zu vermeiden.

Ein Zählrohr ist fest am unteren Ende des Behälters verbaut. Mit dem Zählgerät (T = 5 Minuten, Δt = 10s) ist die Zählrate über 5 Minuten für jeweils 10s zu messen, Die Werte müssen während der Messung manuell mitgeschrieben werden! Die Zählrohrspannung ist auf 660V einzustellen!

#### ACHTUNG:

Strahlenschutzglasscheibe verwenden, Offenes Präparat – Schutzkleidung tragen, Umgangsgenehmigung liegt vor!

#### Versuchsauswertung

Die Auswertung erfolgt mittels eines Tabellenkalkulationssystems (z.B. Excel). Die Daten sind grafisch darzustellen und eine Exponentialfunktion ist anzufitten. Aus der angefitteten Funktion ist die Halbwertszeit zu ermitteln und mit dem Literaturwert zu vergleichen (relativen Fehler berechnen). Die bestimmte Halbwertszeit sollte < 10% vom Literaturwert abweichen.

#### Hilfen und Links:

[Anleitung 1](https://www.conatex.com/media/manuals/BADE/BADE_1132038.pdf) (Zählgerät Frederiksen, rechts)

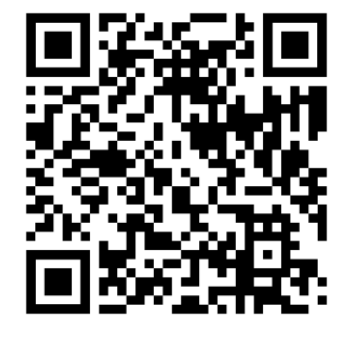

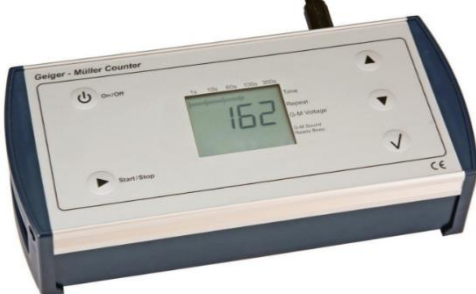

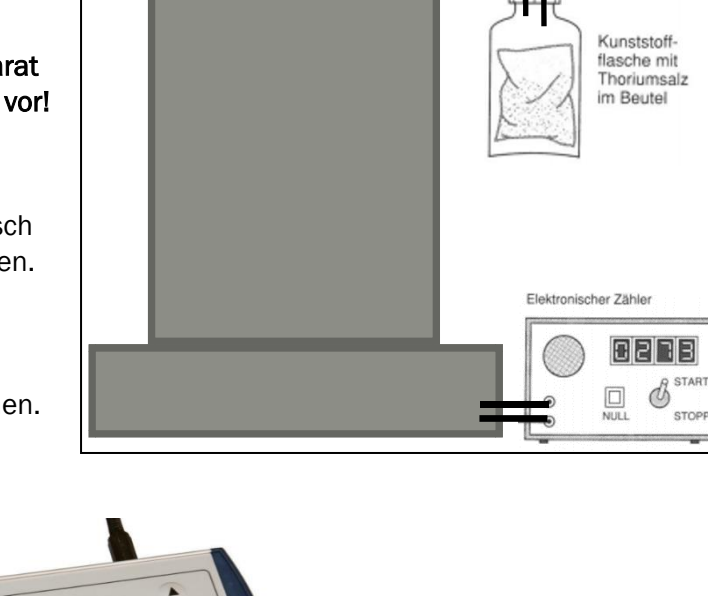

# <span id="page-10-0"></span>V5 – Radioaktivität in unserer Umgebung

An verschiedenen Stellen im Gebäude und auf dem Schulhof ist die Ortsdosisleitung der Untergrundstrahlung aus der natürlichen Radioaktivität mit den selbstgebauten Zählgeräten zu bestimmen.

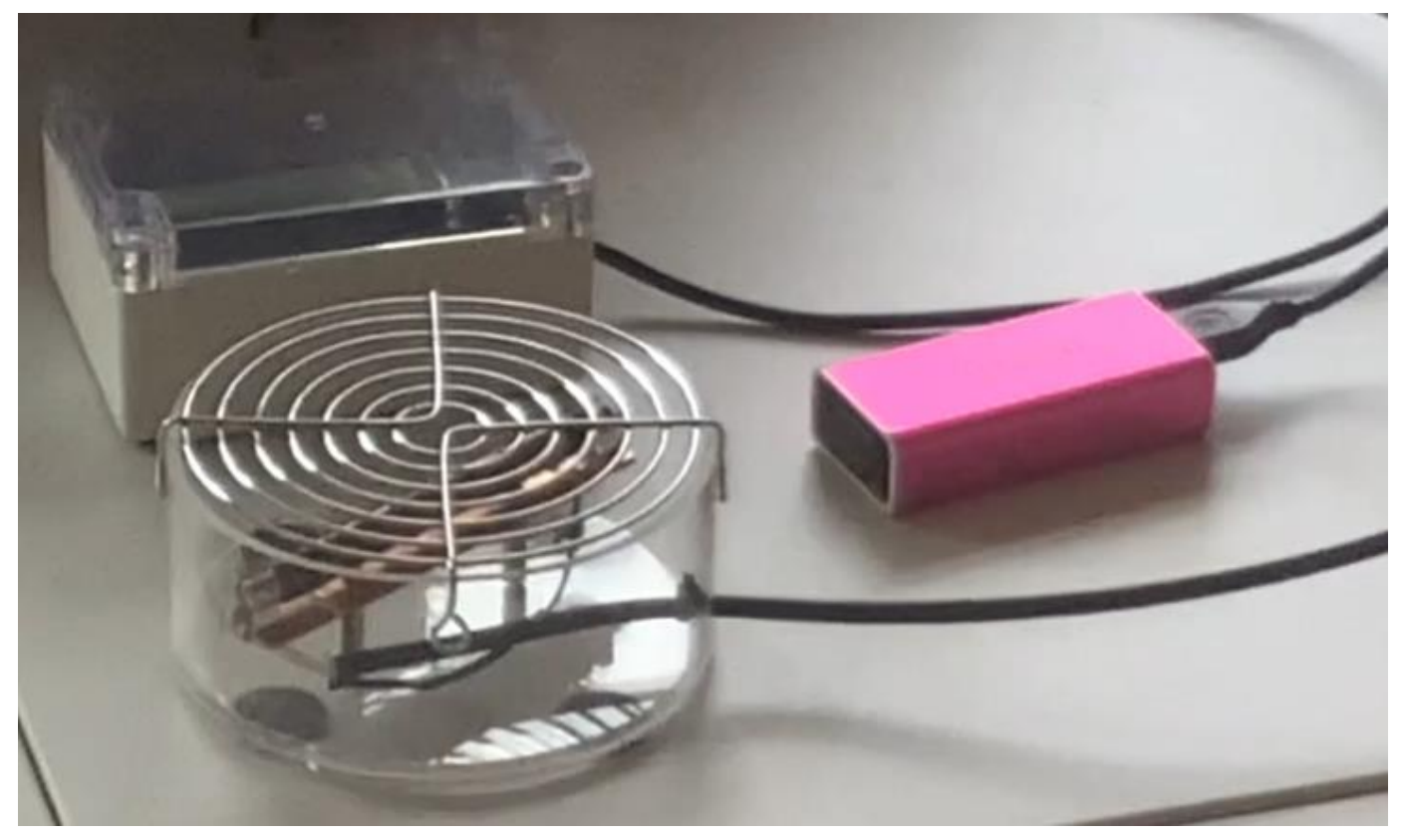

#### **Theorie**

Wir werden fortwährend von radioaktiver Untergrundstrahlung durchdrungen, ohne dass wir davon etwas merken. Für die Schüler:innen dienst dieser Versuch als Einstieg in die Reihe zur Radioaktivität in der Mittelstufe.

#### Versuchsdurchführung

Zu beachte ist eigentlich nur, dass die Powerbanks einen Schalter besitzen. Es sollte auf jeden Fall im Keller und in verschiedenen Stockwerken sowie draußen gemessen werden.

#### Versuchsauswertung

Die Auswertung ist trivial.

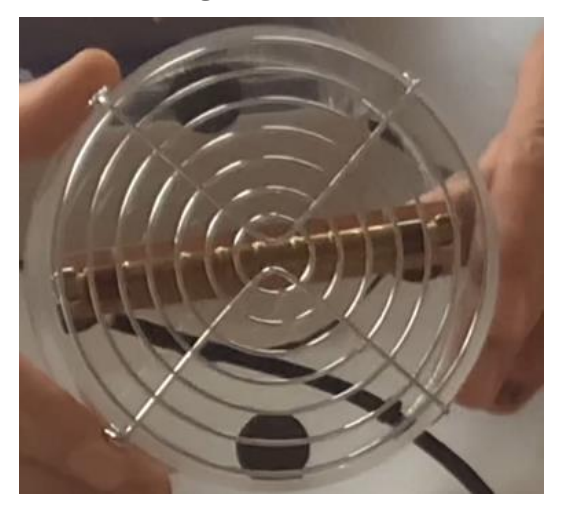

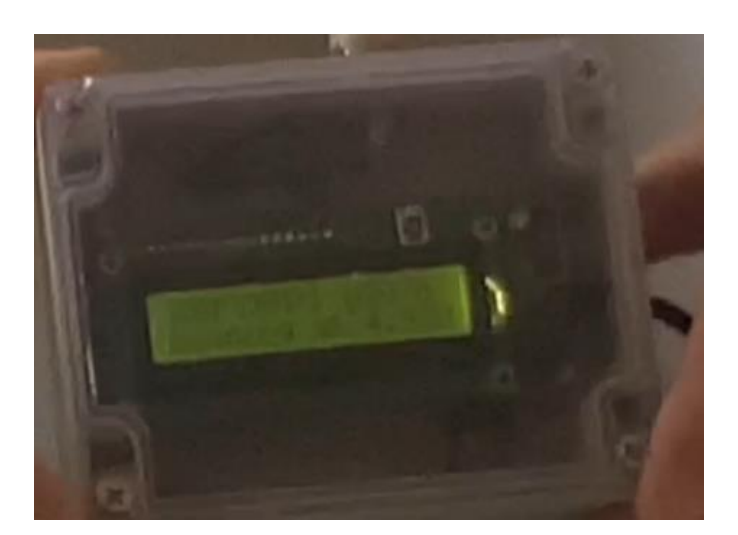

# <span id="page-11-0"></span>V6 & V7 - Abstands- und Absorptionsgesetz

In diesen Versuchen soll die quadratische Abnahme der Strahlungsleistung mit dem Abstand sowie das Verhalten bei Absorption mit einem Ra226-Präparat untersucht werden.

### Theorie

Die Strahlungsleistung nimmt, wenn man die Absorption vernachlässigen kann, mit dem Quadrat des Abstands ab. In Materie werden verschiedene Strahlungsarten verschieden absorbiert: Alpha- und Betastrahlung hat dabei je nach Energie und Absorbermaterial eine bestimmte Reichweite. Gamma-Strahlung wird exponentiell abgeschwächt, wobei die Halbwertsdicke wieder vom Absorbermaterial abhängt.

Das hier vorhandene Präparat ist ein Alpha-Strahler, allerdings sorgt auch die Existenz diverser Zerfallsprodukte dafür, dass es sich um einen Mischstrahler handelt.

### Versuchsaufbau und -durchführung

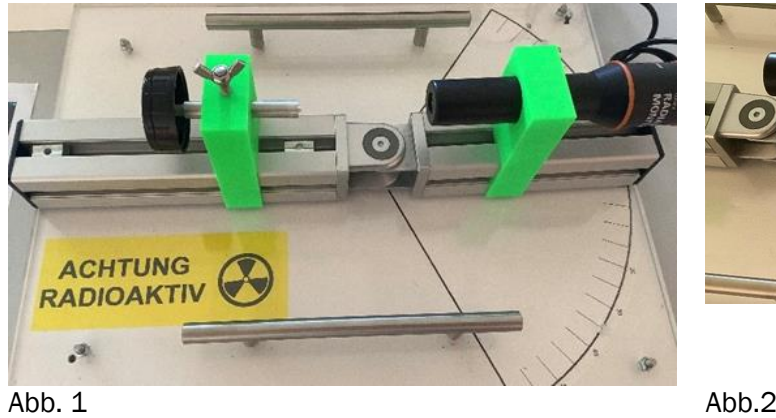

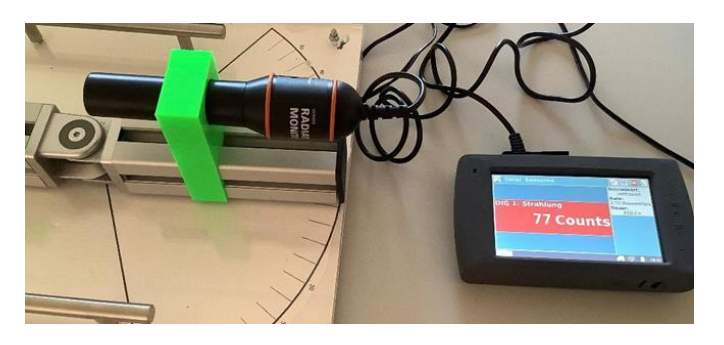

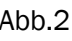

Der Versuchsaufbau ist in Abb. 1 und Abb. 2 zu sehen. Für die Durchführung der Messung des Absorptionsgesetz steht eine Halterung für die Absorberplatten zur Verfügung, in die eine zunehmende Zahl von Platten eingesetzt werden kann. Für die Messung des Abstandsgesetz kann der Abstand von Zählgerät und Präparat z.B. in cm-Schritten verändert werden. Das Touchpad des Zählgeräts (Vernier Labquest 2) lässt sich am besten mit einem Kugelschreiber, dessen Mine nicht ausgefahren ist bedienen. Es ist sinnvoll, in die Anleitung der Oberfläche hineinzuschauen (s.u.).

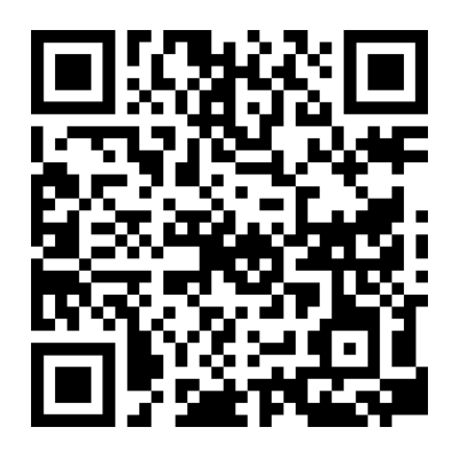

[Anleitung](https://stadtrheinbachde-my.sharepoint.com/:b:/r/personal/fasz_sgrnet_de/Documents/SGR-FASZ/public/Strahlungsmessung%20Vernier%20Labquest2.pdf?csf=1&web=1&e=bV7Nrd) zur Oberfläche Labquest2 Anleitung zum Verniergerät von Rolf

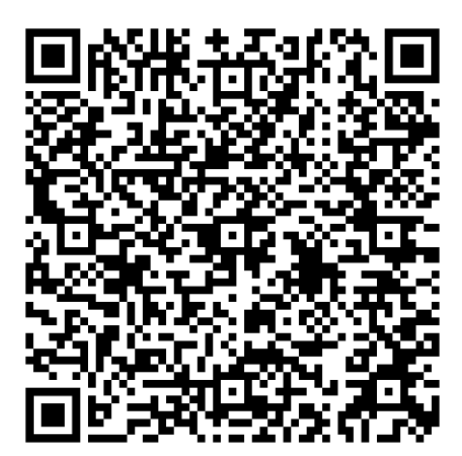

# <span id="page-12-0"></span>V8 – Ablenkung im Magnetfeld (Peter -> ROLF wegen neuem Selbstbau) *Zählgerät S Leybold, Leynold-Kasten???*

[https://www.leybold-shop.de/physik/geraete/atom-und-kernphysik/radioaktivitaet/experimentiersystem](https://www.leybold-shop.de/physik/geraete/atom-und-kernphysik/radioaktivitaet/experimentiersystem-radioaktivitaet/207152s.html)[radioaktivitaet/207152s.html](https://www.leybold-shop.de/physik/geraete/atom-und-kernphysik/radioaktivitaet/experimentiersystem-radioaktivitaet/207152s.html)

[https://www.leybold-shop.de/physik/schuelerversuche-sek-i-sek-ii/atom-und](https://www.leybold-shop.de/physik/schuelerversuche-sek-i-sek-ii/atom-und-kernphysik/umweltradioaktivitaet/einfuehrung-in-die-radioaktivitaet/nachweis-radioaktiver-strahlung-bei-einem-knopfstrahler/575471.html)[kernphysik/umweltradioaktivitaet/einfuehrung-in-die-radioaktivitaet/nachweis-radioaktiver-strahlung-bei-einem-](https://www.leybold-shop.de/physik/schuelerversuche-sek-i-sek-ii/atom-und-kernphysik/umweltradioaktivitaet/einfuehrung-in-die-radioaktivitaet/nachweis-radioaktiver-strahlung-bei-einem-knopfstrahler/575471.html)

[knopfstrahler/575471.html](https://www.leybold-shop.de/physik/schuelerversuche-sek-i-sek-ii/atom-und-kernphysik/umweltradioaktivitaet/einfuehrung-in-die-radioaktivitaet/nachweis-radioaktiver-strahlung-bei-einem-knopfstrahler/575471.html)

# <span id="page-13-0"></span>V9 – Altersbestimmung eines Radium-Präparates

Das Alter eines Radium-Präparates soll aus dem Energiespektrum seiner radioaktiven Strahlung (Alphaspektroskopie) bestimmt werden.

# Theorie:

Radium (Ra-226) ist ein Radionuklid, welches über mehrere Zerfälle in das stabile Pb-206 übergeht. Eine Zwischenstufe stellt das Isotop Pb-210, welches im Vergleich zu den anderen radioaktiven Isotopen in der Zerfallsreihe eine große Halbwertszeit aufweist. Die Zerfallsreihe ist in Abb. 1 dargestellt.

Aus den Zählraten der beiden Nuklide Ra-226 und Pb-210 lässt sich das Alter der Radiumprobe bestimmen:

$$
t = -\frac{t_{1/2Pb - 210}}{ln(2)} \cdot ln\left(1 - \frac{Z_{Ra - 226}}{Z_{Pb - 210}}\right)
$$

Eine [Herleitung](https://stadtrheinbachde-my.sharepoint.com/:b:/g/personal/fasz_sgrnet_de/EXPkw6yE7C9JlJs0UeUF3-cBThfNjMGcOvcPQkYD5RaJKg?e=oFiVxv) der Formel gibt es natürlich auch (QR-Code oben).

#### , Versuchsdurchführung:

Der Versuch ist gemäß Abbildung 2 aufzubauen, das CASSY-System ist mit dem PC zu verbinden.

Weitere [Hinweise](https://www.ld-didactic.de/literatur/hb/d/p6/p6544cld.pdf) zum Versuchsaufbau bei Leybold-Didactic.de (QR-Code mittig).

# Versuchsauswertung:

Die Versuchsauswertung erfolgt im Wesentlichen mitttels CASSYLab2 auf dem PC. Es sind zunächst 4 Peaks im Spektrum des Ra-226 zu erkennen, wobei der zweite Peak (mittlerer Peak in der Dreiergruppe) aus zwei dicht beieinanderliegenden Peaks besteht. Die Schritte zur Auswertung im Einzelnen: *(Leybold Didactic GmbH, mit freundlidner)* 

- 1) Energiekalibrierung auf den beiden äußeren Peaks (Ra-226 (4780 keV) und Po-214 (7690 keV) [\(Hilfe](https://www.ld-didactic.de/software/524221de.pdf) gibt es natürlich auch (VKA-Box) im unteren QR-Code).
- 2) Markieren der zwei Peaks im Doppelpeak mit senkrechten Linien (Menüpunkt Diagramm), also neben den beiden genannten Peaks noch Rn-222 (5490 keV) und Po-210 (5300 keV).
- 3) 2 Gaußkurven gleicher Breite anfitten (Menüpunkt Diagramm/Anpassung …; Diagramm von ganz links bis ganz rechts mit Maus markieren) an die beiden Peaks im Doppelpeak.
- 4) Eine Gaußkurve an den peak zum Ra-226 anfitten (Menüpunkt Diagramm/Anpassung)
- 5) Zählraten der Zerfälle Ra-226 und Po-210 ermitteln aus Kurvenanpassung durch Integration über ein Intervall um den Mittelwert der Breite 2σ gesamt. Die Zählraten von Po-210 und Pb-210 gleichen sich aufgrund der sehr kurzen Halbwertszeit von Po-210.
- 6) Alter der Radiumprobe berechnen.

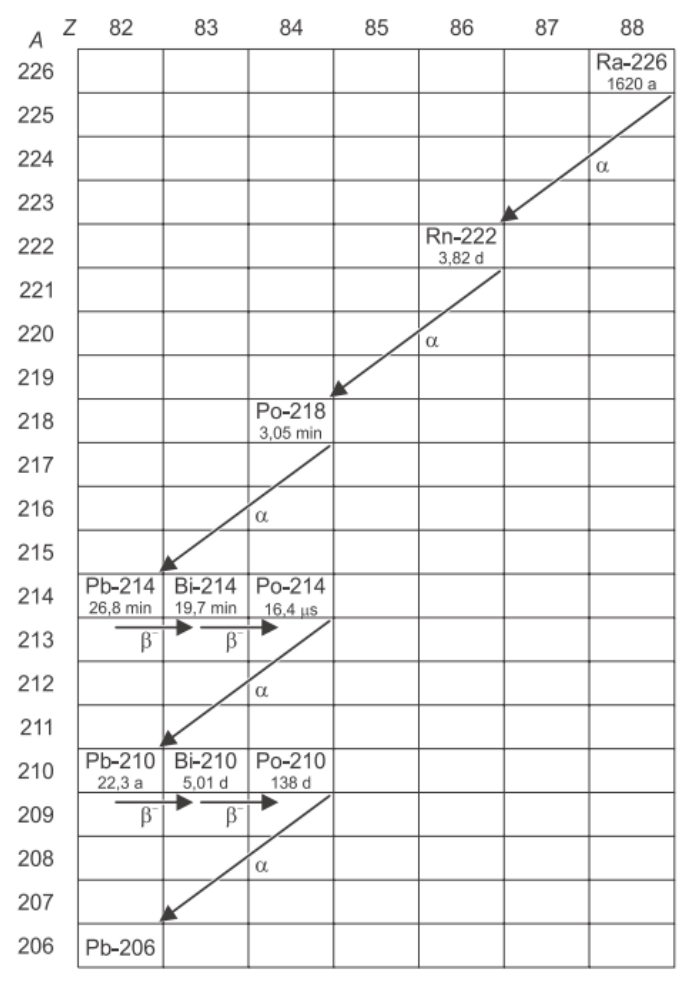

# *Abbildung 1: Zerfallsreihe von Ra-226*

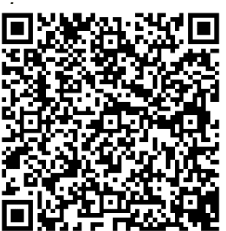

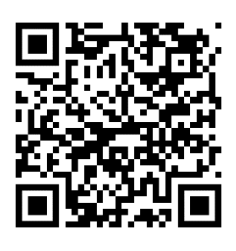

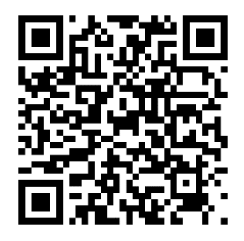

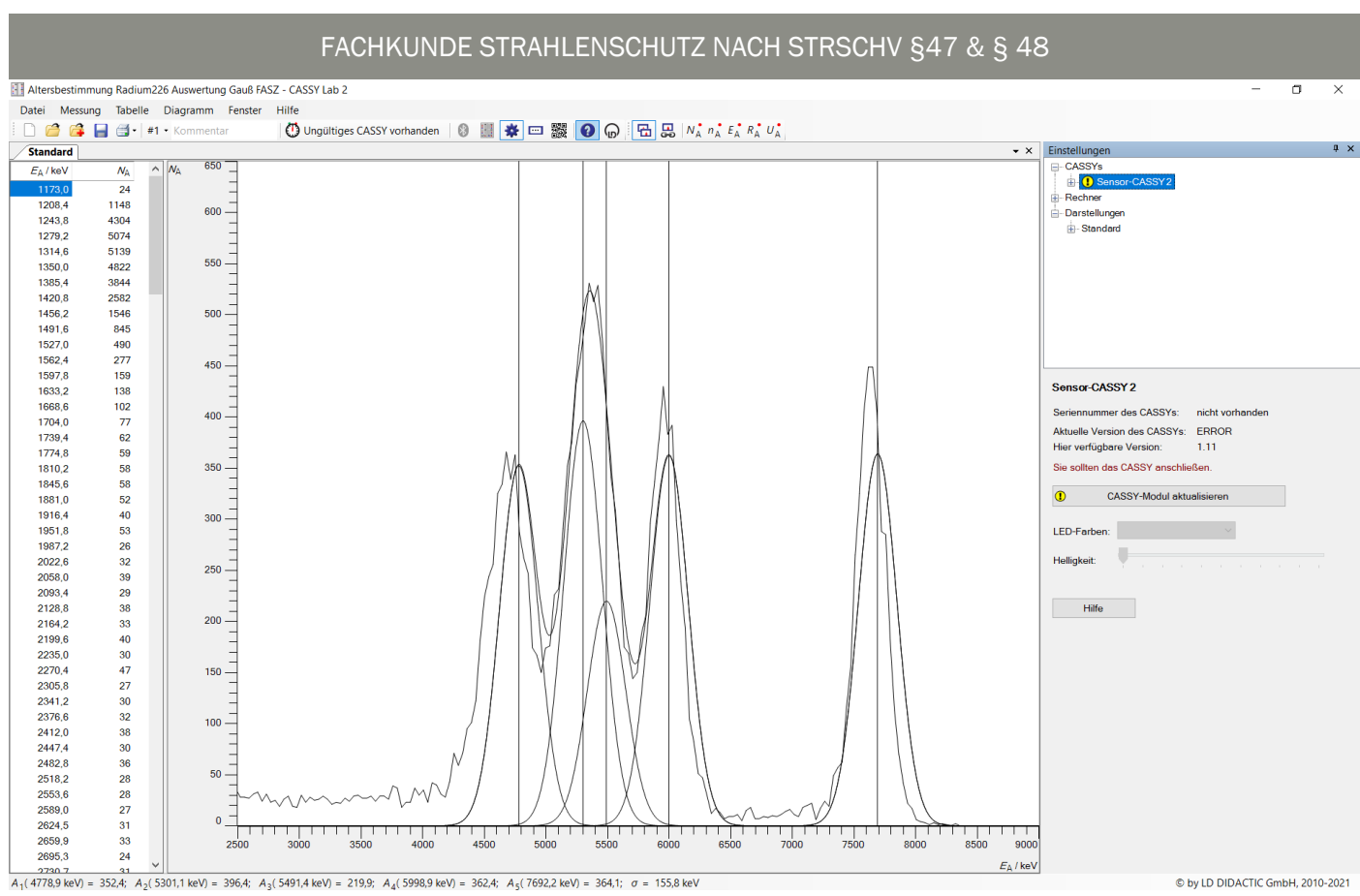

#### Versuchsaufbau:

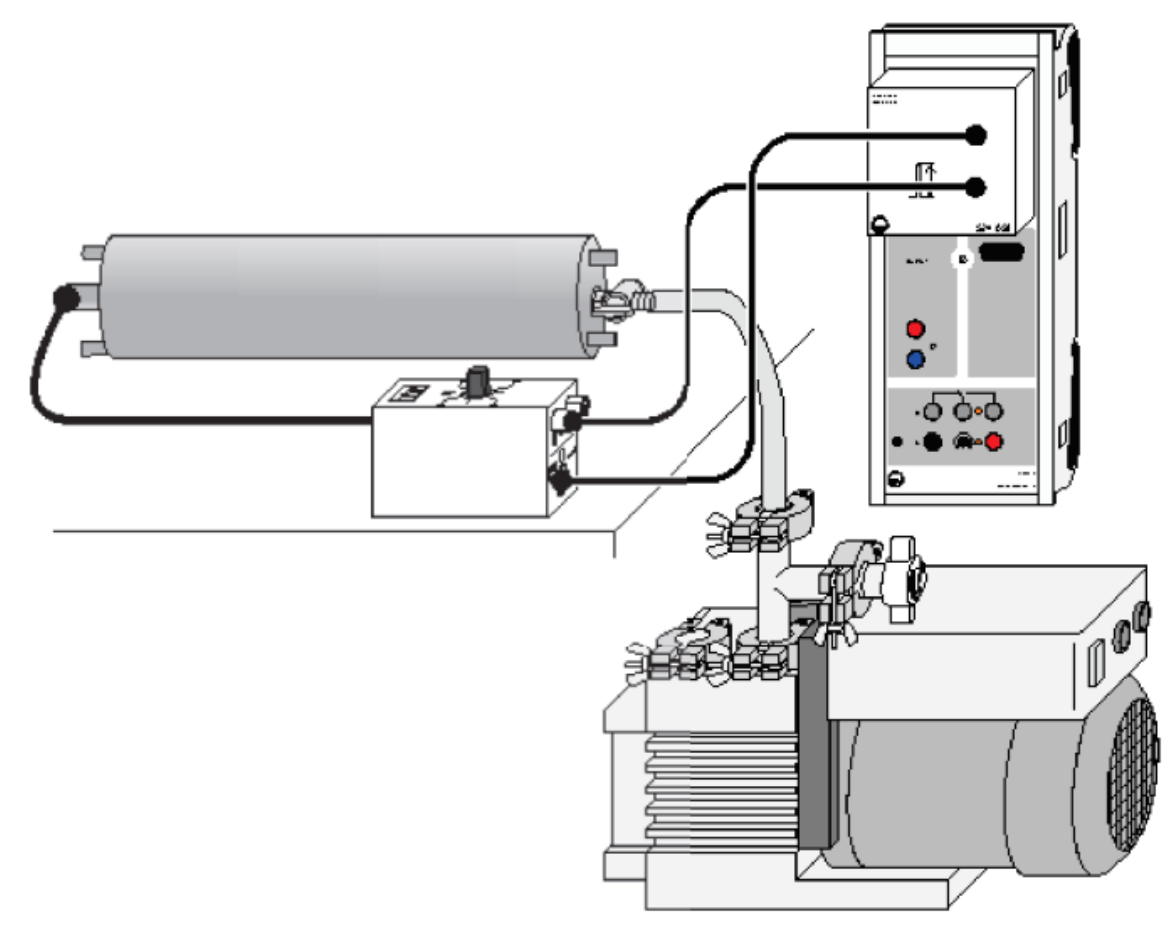

*Abbildung 2: Versuchsaufbau zur Altersbestimmung einer Ra-226-Probe mittels Alphaspektroskopie (Leybold Didactic GmbH, mit freundlicher Genehmigung)*

# <span id="page-15-0"></span>V10 – Ionisierung von Luft (Rolf)

Die Ionisierung von Luft mittels radioaktiver Strahlung soll demonstriert werden.

# Theorie:

,

Ionisierende Strahlung aus radioaktiven Zerfällen kann auch Luft ionisieren, was auch zu den ausgeprägten Blitzkanälen führt. Blitze sollen zwischen Metallspitzen entstehen, die an eine Hochspannung angeschlossen werden, wenn die Luft zwischen den Spitzen mittels der radioaktiven Strahlung aus einem AM-241-Präparat bestrahlt wird.

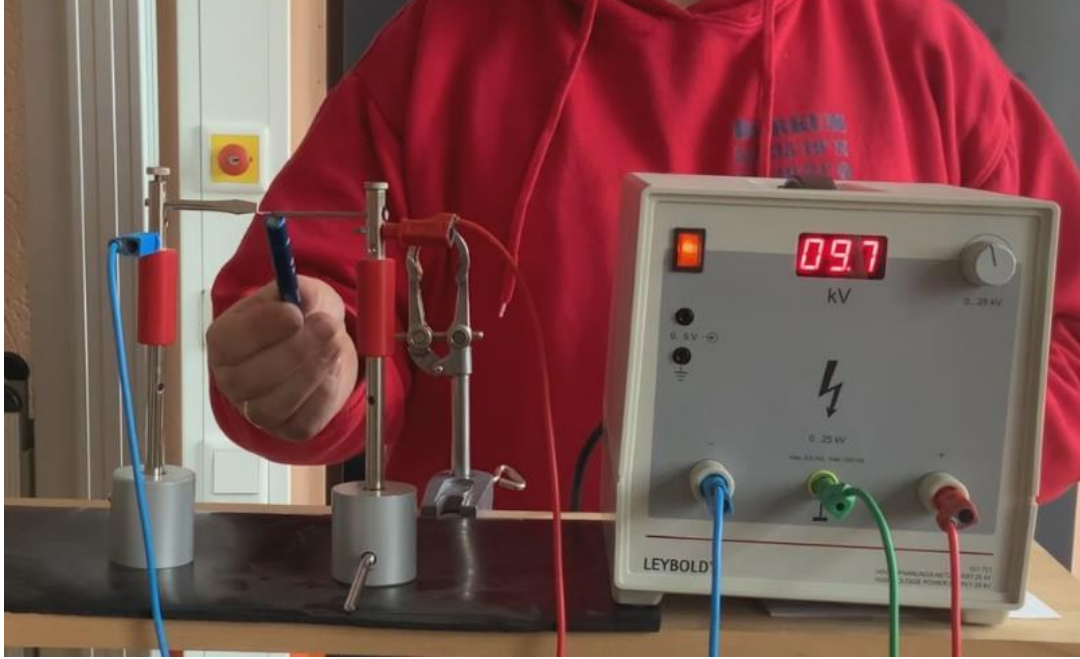

### Versuchsdurchführung:

Abstand und Spannung geeignet regeln, so dass der Lichtblitz gerade so nicht auftritt, am besten durch sehr vorsichtiges herunterregeln, bis der Lichtbogen (zeitversetzt) erlischt! Danach Luft zwischen den Spitzen mit Am-241-Strahlung bestrahlen.

Bitte isolierende Gummimatte unterlegen, bei hoher Luftfeuchtigkeit ist der Versuch schwer durchzuführen.

### Versuchsauswertung:

Die Versuchsauswertung ist trivial.

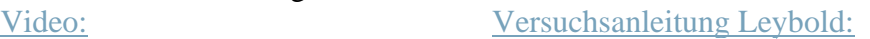

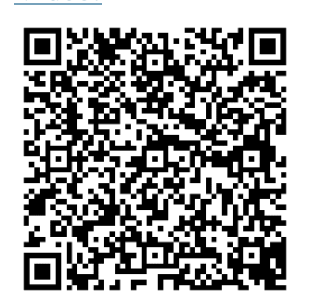

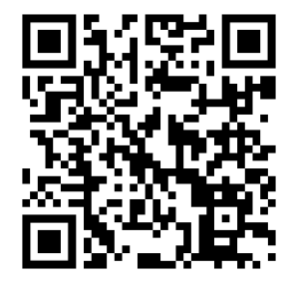

# <span id="page-16-0"></span>V11 – Zählrohrcharakteristik

Geiger-Müller-Zählrohre verhalten sich bei verschiedenen Spannungen sehr unterschiedlich. Daher ist die charakteristische Kurve Z(U) eines Geiger-Müller-Zählrohres aufzunehmen. Dabei bezeichnet Z die Häufigkeit der Entladungsstöße und U die Zählrohrspannung.

# Theorie (sehr knapp):

In einem GM-Zählrohr befindet sich ein Edelgas mit einem Druck von etwas 100mbar. Die Strahlung tritt stirnseitig durch ein dünnes Glimmerfenster ein und ionisiert Edelgasatome, welche als Ionen zu einem Strom zwischen der Spannung am dünnen Draht in der Mitte und der Außenwand führen. Dieser Strom führt kurzzeitig zu einem Spannungsabfall am Widerstand, welcher mittels eines Koppelkondensators einem Zählgerät zugeführt wird. Hierbei treten Sekundär-

prozesse auf, welche durch ein Löschgas im GM-Rohr

(Gesamtdruck ca. 1 bar) gestoppt werden müssen. Das GM-Rohr arbeitet bei Spannungen oberhalb des Proportionalbereiches bis hin zu Spannungen, welche das Zählrohr zerstören können (Photoeffekt). In diesem Spannungsbereich führen alle ionisierenden Teilchen, gleich

welcher Art und Energie, zu gleichen Spannungsimpulsen. Der Bereich heißt daher Arbeitsbereich.

# Versuchsdurchführung:

,

Der Versuch ist gemäß Abbildung 4 aufzubauen, das Zählrohr ist mit dem Zählgerät (Frederiksen) zu verbinden. Der Abstand d Präparat-Zählrohr beträgt nur einige mm (2mm < d < 12mm). Anschließend ist die Zählrate für Spannungen von etwa 320V bis maximal 600V für jeweils 10s zu messen (Nullrate abziehen). In Bereichen mit wenig Änderungen genügt es in Schritten von ca. 20-25V zu variieren, in Bereichen mit größeren Änderungen

sollten die Schritte ca. 5V betragen. Weitere [Hinweise](https://stadtrheinbachde-my.sharepoint.com/:b:/r/personal/fasz_sgrnet_de/Documents/SGR-FASZ/public/Digitalz%C3%A4hler%20LD.pdf?csf=1&web=1&e=R9vNUM) zum Zählgerät QR-Code unten rechts. Zudem findet sich

die Theorie und ein Messbeispiel auf der Seite von Leybold als [Versuchsanleitung](http://www.ld-didactic.de/documents/de-DE/EXP/P/P6/P6414_d.pdf?_ga=2.137476656.1451867317.1679223524-1451470420.1668579006) (QR-Code unten links).

# **Achtung: Bei Spannungen oberhalb von 600 V kann das Zählrohr irreparabel beschädigt werden. Also stets U < 600V sicherstellen!**

# Versuchsauswertung:

Die Versuchsauswertung erfolgt mittels Tabellenkalkulationssystems (z.B. EXCEL). Es ist die charakteristische Kurve Z(U) darzustellen und der proportional- sowie der Arbeitsbereich ist zu identifizieren.

*Abbildung 3: schematischer Aufbau eines GM-Zählrohres [(c) Leybold-Didactic GmbH mit freundlicher Genehmigung ]*

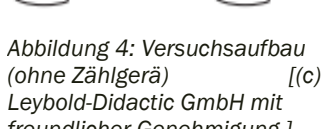

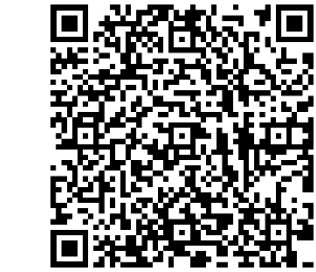

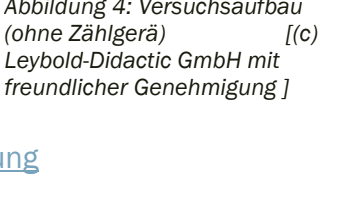

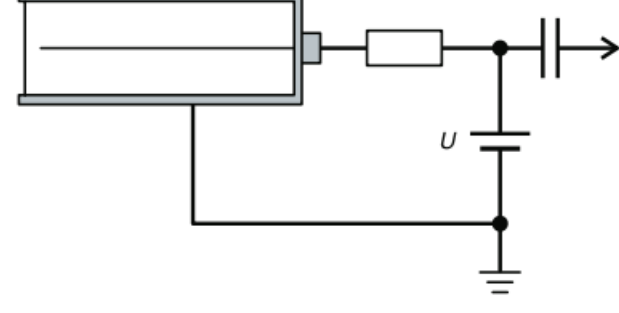

# <span id="page-17-0"></span>V12 - Nebelkammer

Die Nebelkammer ist exakt nach den Vorgaben in der Bedienungsanleitung aufzubauen und mit dem bereitstehenden Hochstromnetzgerät zu betreiben.

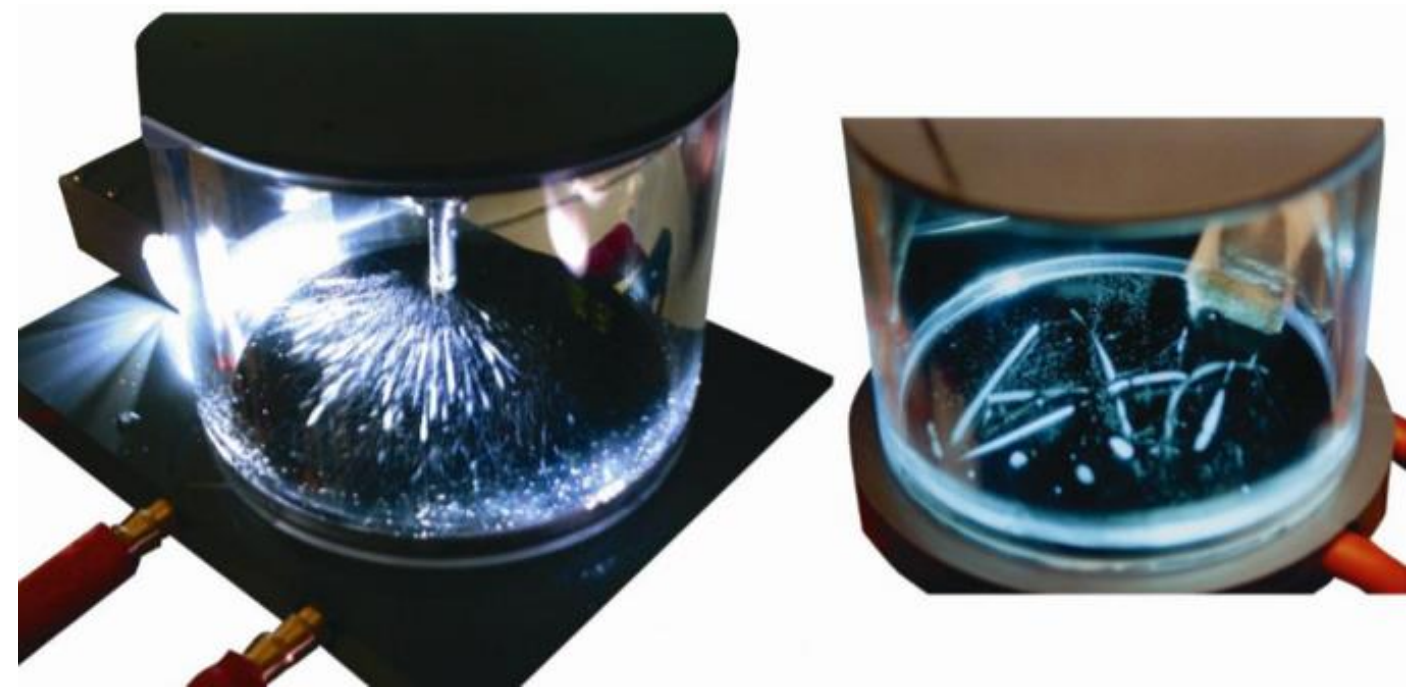

# Folgende Hinweise sind wichtig:

- ➢ Die Nebelkammer sollte mit 2-3ml der vorgemischten Isopropanol-Lösung betrieben werden.
- ➢ Säuberung nach jedem Gebrauch unmittelbar notwendig!
- ➢ Radium-Stift einschrauben, Achtung hier hilft ein wenig Fingerspitzengefühl, da der Stift nicht in optimaler Ausrichtung arretiert!

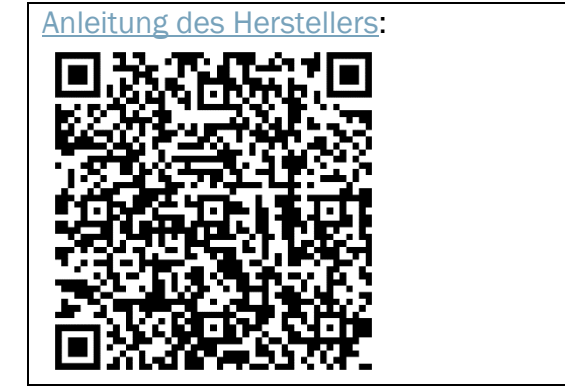

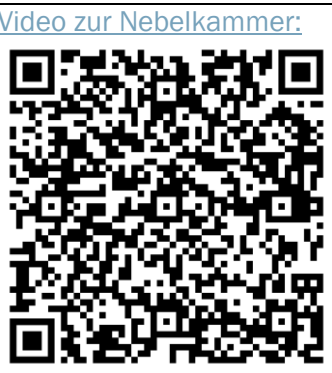

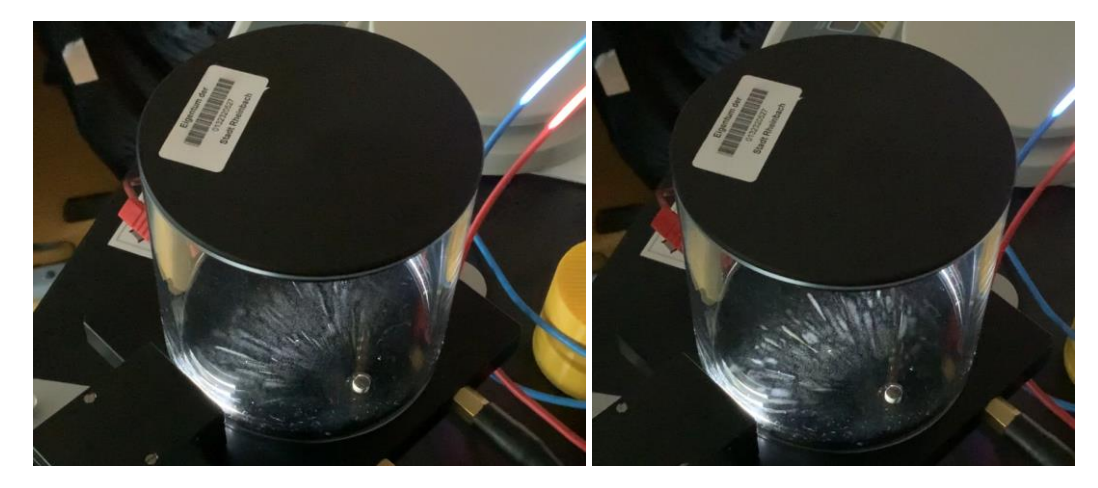

# <span id="page-18-0"></span>V13 – Röntgenfluoreszenz